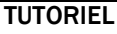

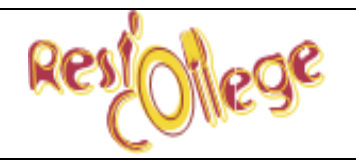

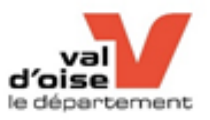

Mon enfant est inscrit dans l'un des 111 collèges publics du Val d'Oise, je peux enregistrer ma demande de calcul du tarif de la restauration scolaire 2021/2022 en ligne sur la plateforme de téléservices du Conseil Départemental du Val d'Oise.

1<sup>ère</sup> étape : Selon ma situation familiale, je prépare numériquement les pièces justificatives.

Je suis :

 "Demandeur d'Asile, ma situation administrative ne me permet pas d'ouvrir mes droits auprès des services de la CAF" Attestation de prise en charge d'un organisme d'Etat, d'une association ou d'un service social précisant ma situation et la composition de mon foyer.

"Fonctionnaire International"

Attestation de mon employeur précisant mes ressources annuelles et la composition des membres de mon foyer sur le **Territoire** 

"Allocataire de la CAF"

Les 7 chiffres de mon numéro allocataire – et département de ma CAF (95000 ou 92000 ou 93000…..)

Attention : Les services de la Caf versent directement votre quotient familial et le mois de référence lors de la saisie. Néanmoins si cela n'est pas le cas vous devrez joindre l'Attestation de paiement (noms prénoms date de naissance des membres du foyer et le quotient"

"Allocataire de la MSA"

## Attestation du quotient familial du mois précédent la demande et le livret de famille

 "Je ne bénéficie pas d'Allocation ni de Prestation" je n'ai qu'un enfant mineur à charge et mes ressources sont supérieures au seuil CAF

Le ou les avis d'imposition du foyer et le livret de famille complet ou actes de naissance des membres du foyer

## 2ème étape :

Je me connecte sur le site<https://www.valdoise.fr/> Puis sur la page d'accueil, je clique sur Service en ligne

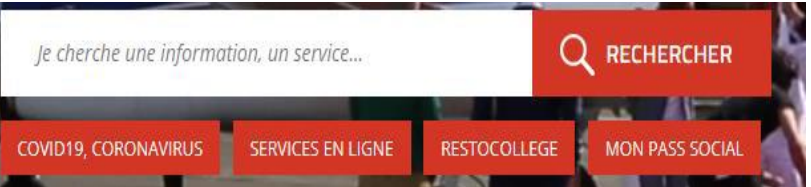

Ou je me connecte directement sur la plateforme de téléservices<https://services-en-ligne.valdoise.fr/>

3ème étape : Bienvenue sur la plateforme de téléservices du Département du Val d'Oise

Cliquez sur "Espace Particulier (Dossier MDPH, Rest'o collège, …), 1 compte par foyer (la multiplicité des comptes bloque les accès) et 1 adresse mail = 1 compte = 1 personne

**ATTENTION vous avez peut-être déjà un compte** : Dès lors que vous avez déjà effectué une demande de calcul de tarif en ligne ou sur formulaire papier un compte a été créé, vous avez peut-être déjà effectué une demande MDPH ou une demande de bourse départementale aux collégiens...)

1. J'ai déjà un compte :

Votre identifiant (votre adresse mail)

Vous ne vous rappelez plus de votre mot de passe Faites "Mot de passe oublié" un lien vous sera envoyé sur votre adresse mail afin de créer un nouveau mot de passe et accéder à votre compte.

Une fois sur votre compte vous serez sur la page "Espace Famille"

Actuellement vous gérez le ou les foyer(s) suivant(s) :

Cliquez sur foyer de la famille avec votre prénom et nom, vous serez alors redirigé sur votre tableau de bord.

Vous trouverez à nouveau "Service en ligne", cliquez dessus puis sur Education puis sur le formulaire :

Calcul du tarif Rest'O collège 2021/2022

2. Je n'ai pas de compte :

"Créer votre compte personnel" un lien d'activation de compte vous sera envoyé instantanément afin de l'activer et accéder à votre espace.

Créer un foyer de la famille (adresse postale) puis vous serez redirigé sur votre tableau de bord. Vous trouverez à nouveau "Service en ligne", cliquez dessus puis sur Education puis sur le formulaire : Calcul du tarif Rest'O collège 2021/2022

4ème étape : Remplissez le formulaire et joignez les pièces demandées

1<sup>er</sup> page : Informations générales

2ème page : Liste des enfants du foyer – si l'enfant n'apparait pas vous devez faire "Ajouter un collégien" Attention ne pas renseigner d'adresse mail

3ème page : information sur la situation du foyer

- $\Rightarrow$  Je suis au tarif maximum et je ne souhaite pas transmettre de justification = application du tarif de 5.05 €
- $\Rightarrow$  Demandeur d'Asile = justificatifs à joindre
- $\Rightarrow$  Fonctionnaire International (ambassade...) = justificatifs à joindre Saisir les ressources annuelles et le nombre de personnes du foyer 1 par adulte et 0.5 par enfant
- $\Rightarrow$  Allocataire de la CAF = je saisis les 7 chiffres du numéro allocataire + Département de la CAF de rattachement possibilité de joindre l'Attestation de Paiement si les services de la CAF ne restituent pas le Quotient
- $\Rightarrow$  Allocataire de la MSA = Je saisis le quotient familial MSA et je joins l'Attestation du quotient MSA + livret de famille
- $\Rightarrow$  Je ne bénéficie pas d'Allocation ni de Prestation = Avis d'imposition 2020 sur les revenus 2019 (2 si union libre) + livret de famille. Je saisis les ressources brutes annuelles Déclarant 1 + Déclarant 2 = foyer Marié, Pacsé Déclarant  $1 + 0$  dans déclarant  $2 =$  union libre Si j'ai une situation particulière sur ma feuille d'impôts comme V ou P je coche la case correspondante. La Case T est déjà prise en compte dans le calcul comme le calcul CAF.

Attention Nous avons limité le nombre de parts. En effet, n'est pris en compte que l'enfant à charge au titre de la CAF. Les Allocations dépendent des ressources. Elles ne sont pas soumises au nombre d'enfant. Les prestations familiales sont de droits à compter de 2 enfants mineurs.

Nombre de collégiens pour l'année scolaire 2021/2022 – A sélectionner Renseigner le collégien – A sélectionner (l'enregistrement du collégien est effectué en page 2) Garde Alternée Non oui (joindre le jugement ou la convention)

4ème page : Le tarif calculé vous est proposé à titre indicatif. Il sera validé par la réception de la notification dans votre boite mail. Si le tarif n'apparait pas ? La Caf n'a peut-être pas restitué votre quotient \_ Revenez en page 3 en faisant Précédent et joignez votre attestation de paiement CAF.

5ème page : Questionnaire de satisfaction à remplir

Une fois validée, vous recevez automatiquement un mail de CDVO Service en ligne "Création d'une demande" dans lequel vous sera transmis le numéro de votre dossier. Ce numéro est à rappeler à chaque correspondance (par mail [restocollege@valdoise.fr](mailto:restocollege@valdoise.fr) ou par téléphone 0 800 01 95 95.

## Traitement des demandes :

Les demandes déposées en ligne sont traitées en 72 h (les durées peuvent varier et sont données à titre indicatif)

A partir de votre compte, vous pouvez suivre l'évolution de votre dossier.

## **Vous pouvez joindre l'équipe du Pôle Aides aux Familles**

Par téléphone du lundi au jeudi de 9h30 à 12h 30 et de 13h30 à 16h30 du 9 juin au 30 septembre 2021 au 0800 01 95 95 (appel gratuit)

Ou

Par mail restocollege@valdoise.fr (merci d'indiquer sur l'objet de votre mail 2021/2022 et précisez dans le mail les noms, prénoms, date de naissance du représentant légal, du ou des collégiens ainsi que la ville et le collège ou le numéro de votre demande) -